# Import LODUR Kalenderabo

### **Kopieren der Adresse aus LODUR:**

Im Modul "Übersicht" auf Antennensymbol klicken und angezeigte Adresse kopieren

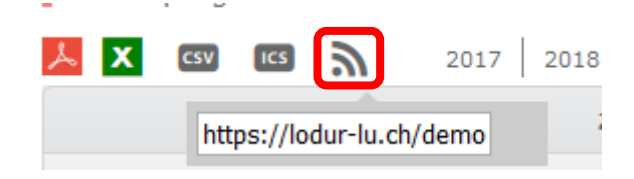

Dieser Link beinhaltet alle persönlichen LODUR Termine und kann in diversen Kalender eingefügt werden. Änderungen im LODUR werden im Kalender synchronisiert (dauert 1 – 60 Minuten)

#### **Import im Outlook:**

Je nach Version kann das Vorgehen leicht unterschiedlich sein.

Im Kalender in der Symbolleiste auf "Kalender öffnen" klicken und "Aus dem Internet..." auswählen

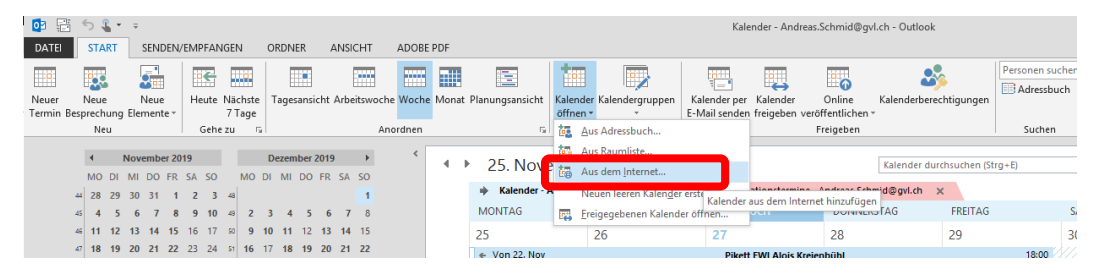

Kopierte Adresse in Feld einfügen:

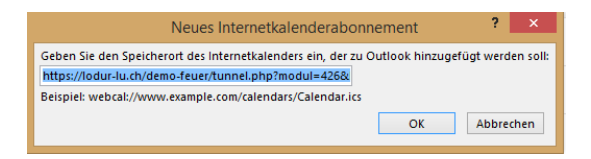

Der Kalender wird unter "andere Kalender" angezeigt.

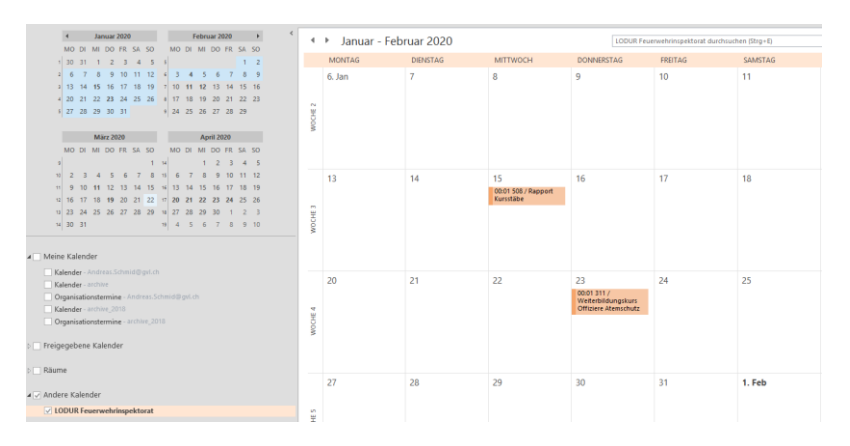

## **iPhone / iPad:**

Unter "Einstellungen" – "Passwörter & Accounts" – Account hinzufügen" auswählen

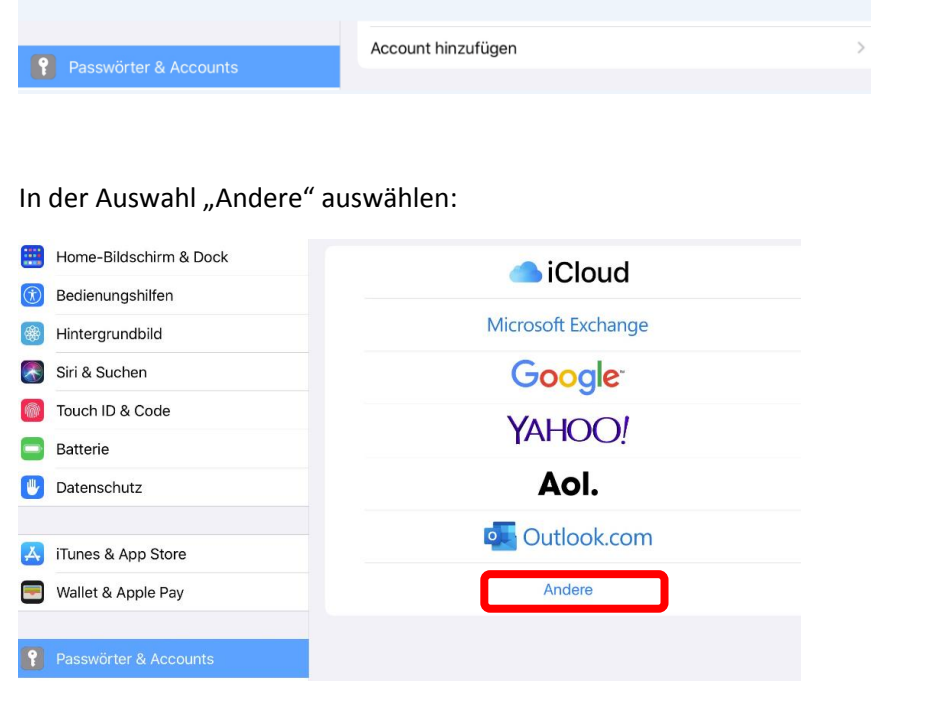

Kalenderabo hinzufügen antippen und Adresse eingeben:

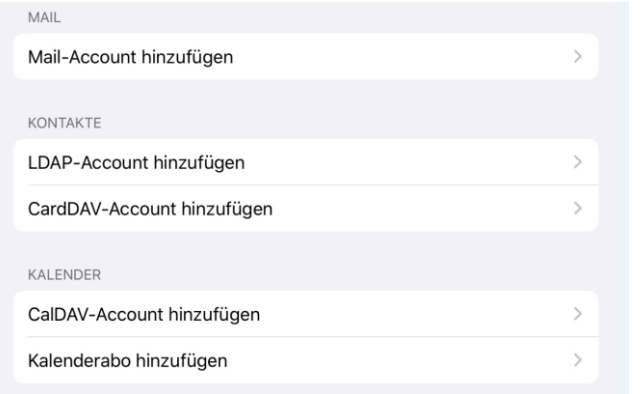

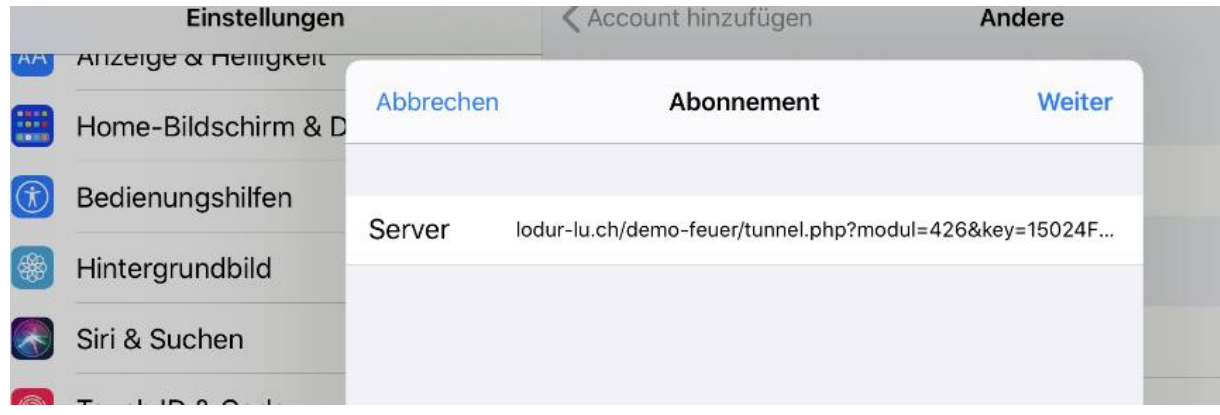

### **Android:**

Bei<https://calendar.google.com/> anmelden.

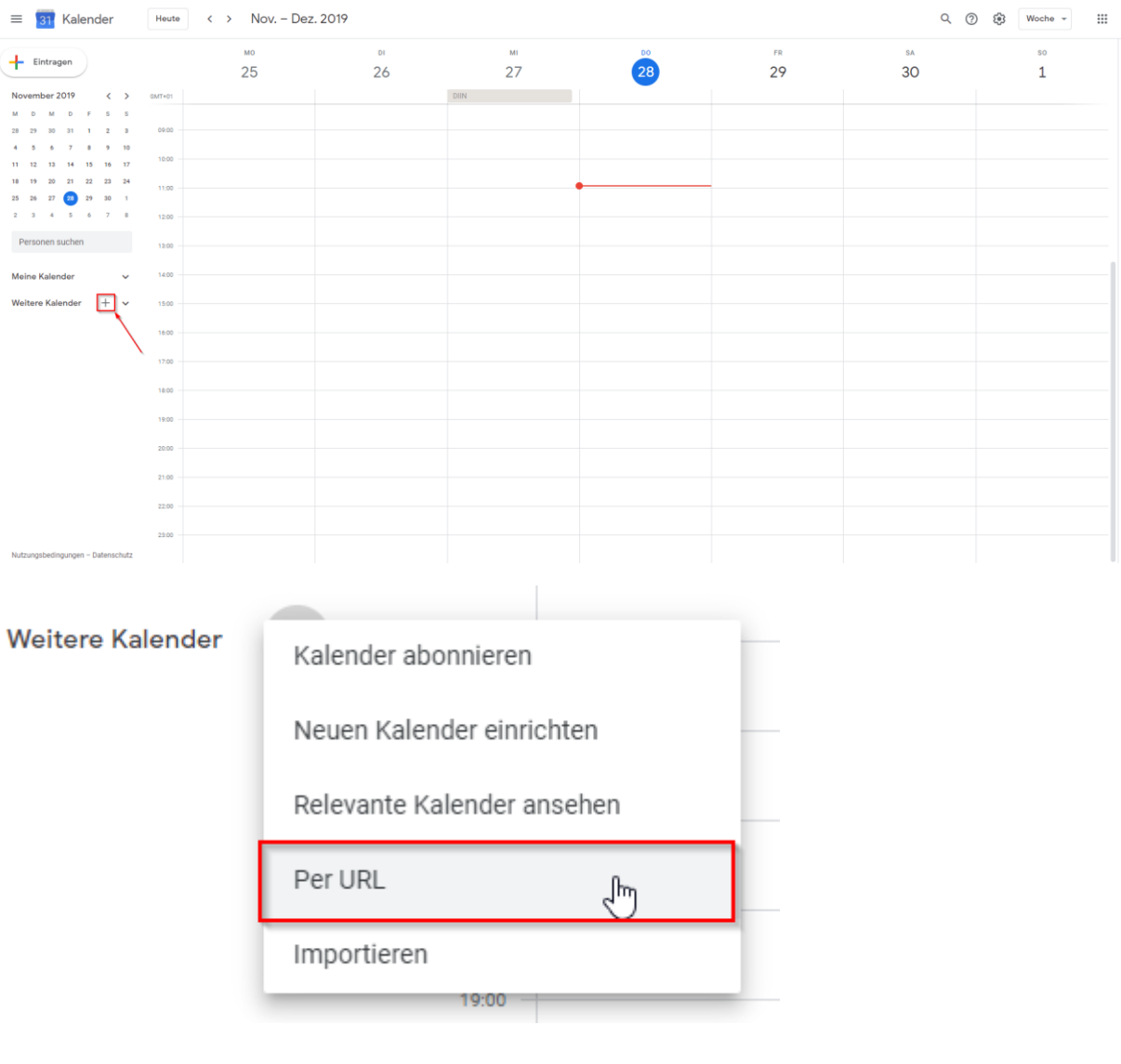

Per URL

URL des Kalenders https://lodur-lu.ch/demo-feuer/tunnel.php?modul=426

Den Kalender öffentlich machen

Sie können einen Kalender im iCal-Format über dessen Adresse hinzufügen.

Kalender hinzufügen